# Bromcom Student Portal

A short guide for Students

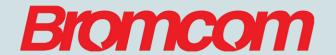

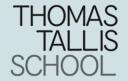

#### Student Portal

Insight has now been replaced by a new system called **Student Portal** 

It contains all of the same information and features as Insight

You log into Student Portal using your normal Tallis email address and password

The web address to log in is:

https://www.bromcomvle.com/

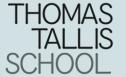

### Logging in on a computer

On the login page, click the "Login with Microsoft Account" button at the bottom of the screen.

Then enter your Email address and Password. (If you are on a school computer, this might automatically fill in).

You are now logged in.

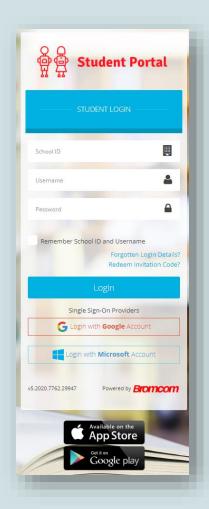

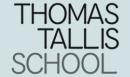

## Logging into the App

If you have chosen to use the App on your mobile device the steps are the same as before except you will first have to create a 5 digit PIN in addition to your login, for security purposes.

Once done, you will be asked to login via username or Magic Link.

Choosing Magic link will send you a link to your email.

You will need the School ID:

12324

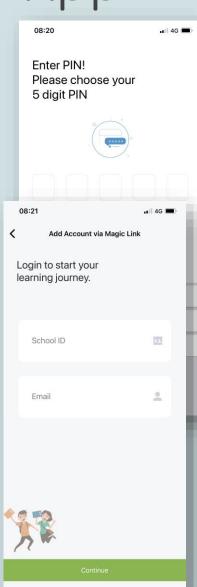

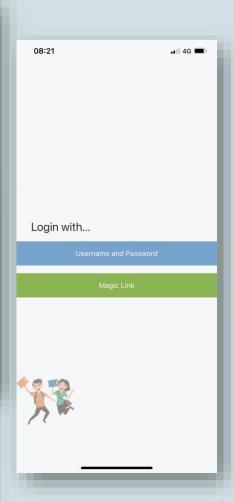

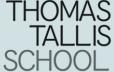

## What you should see

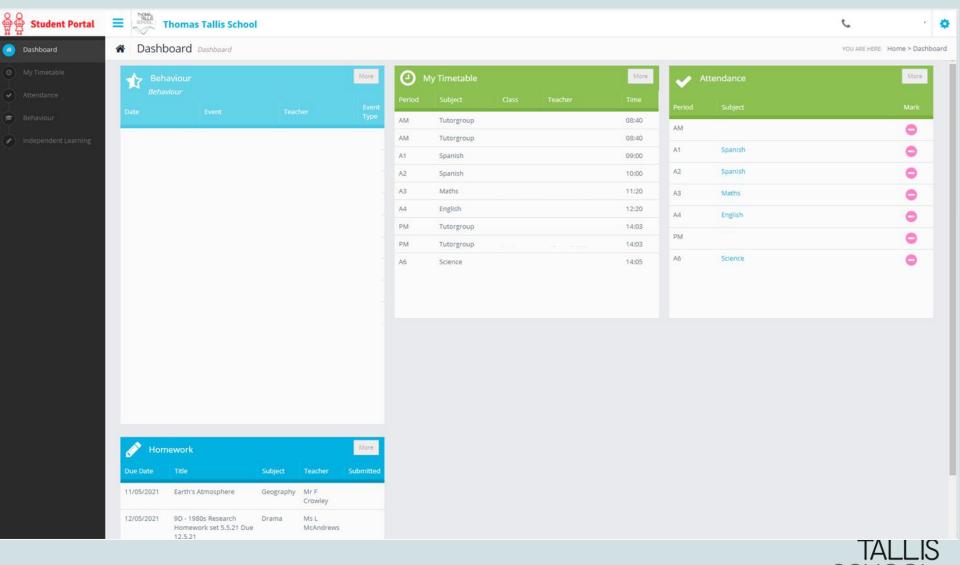

#### Student Portal

When logged in you will be able to access your **Independent Learning** either from the Dashboard Widget or from the menu
on the left hand side of the screen.

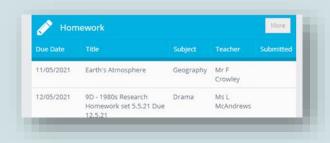

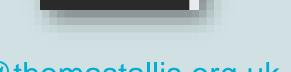

Dashboard

If you need help contact <a href="mailto:helpdesk@thomastallis.org.uk">helpdesk@thomastallis.org.uk</a>

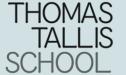